## نحوه برنامه ريزی برای 220TD

برای درست کردن برنامه برای 220TD ابتدا برنامه 20OP را باز کرده و سپس گوشه سمت راست پايين صفحه را CLICK DOUBLE کنيد.

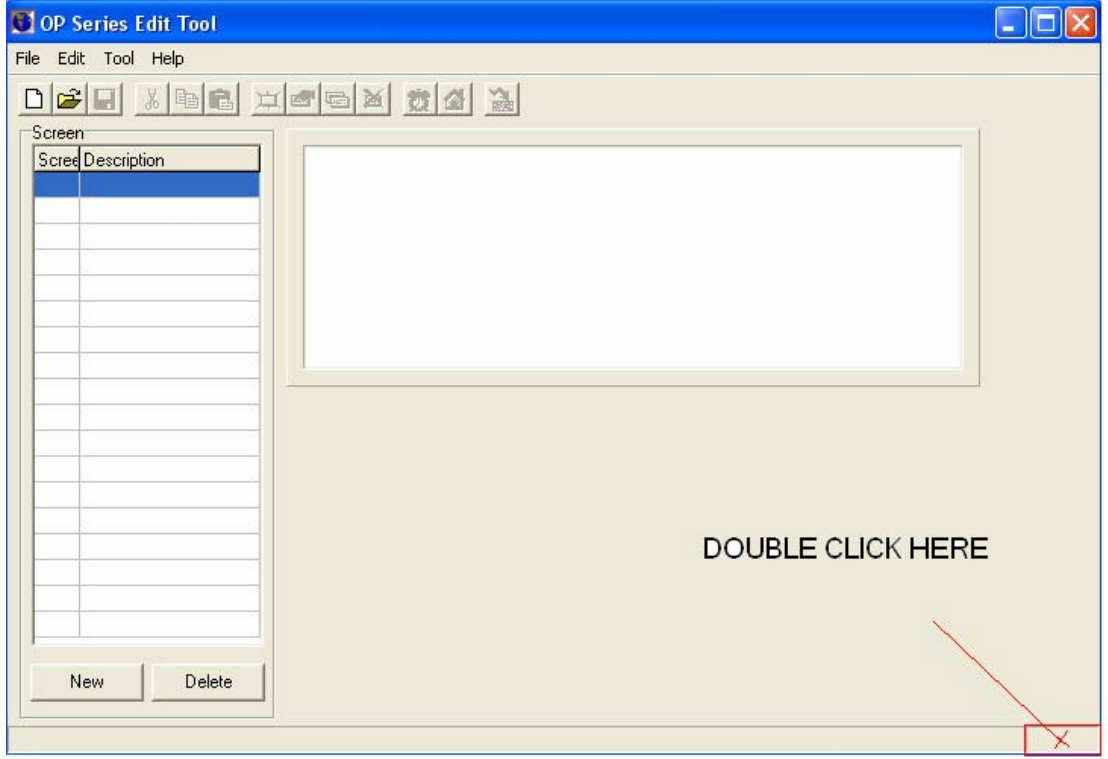

سپس گزينه NEWرا انتخاب کنيد تا صفحه زير باز شود.

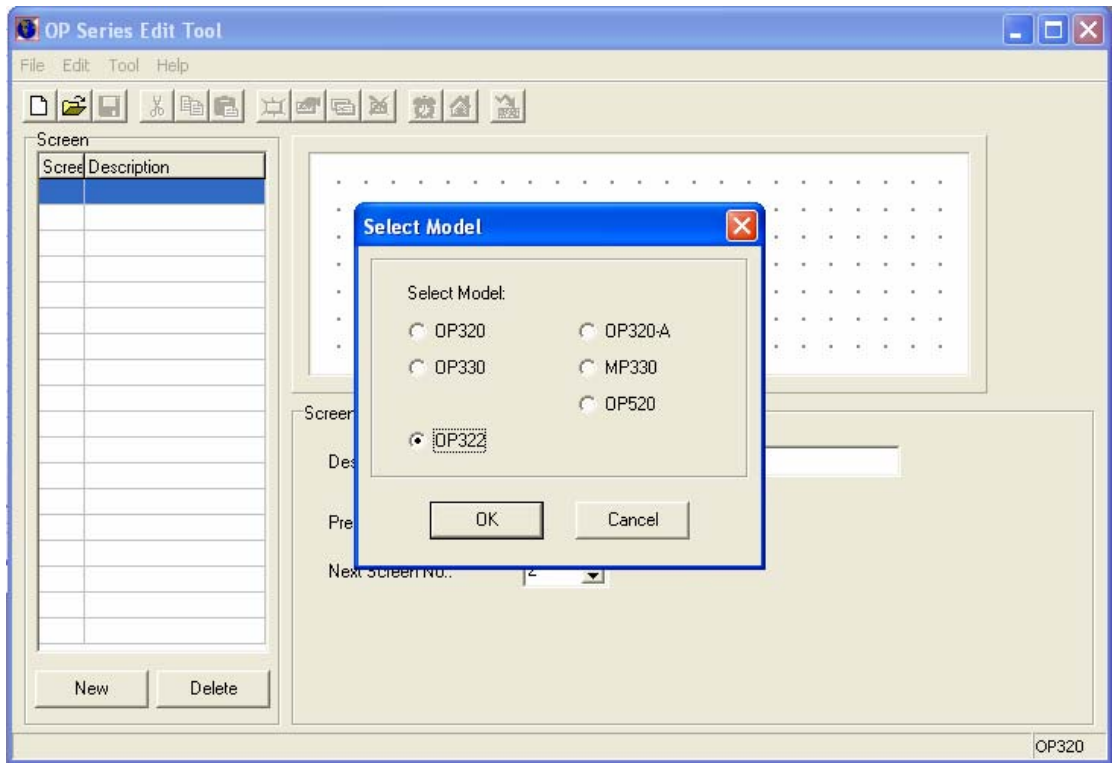

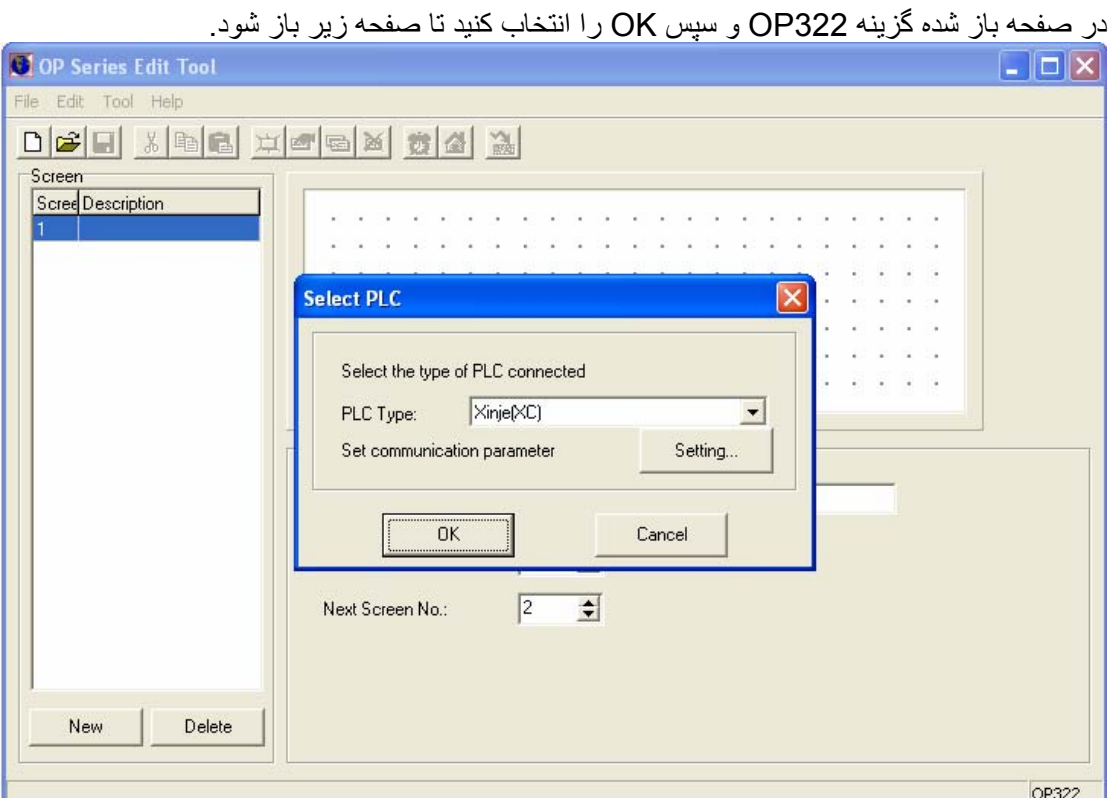

در قسمت باز شده نوع PLCمورد نظر خود را انتخاب کرده و سپس OK کرده و وارد محيط گرافيکی برای درست کردن برنامه شويد.

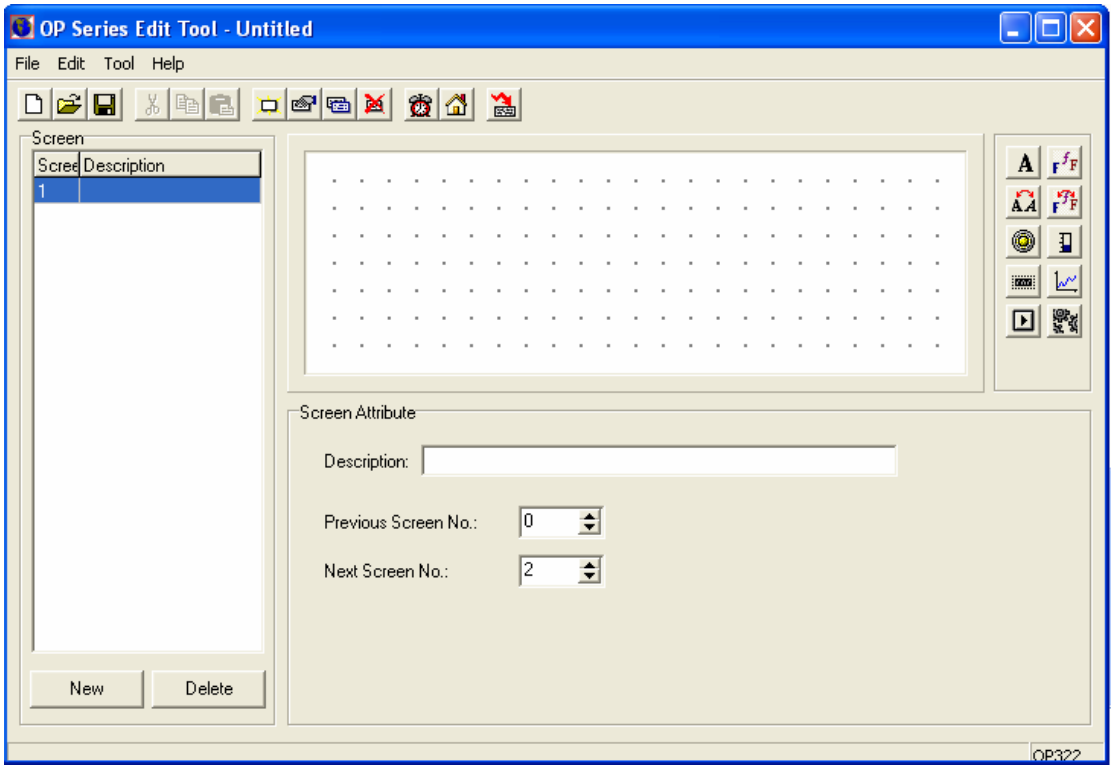

توجه فرماييد در موقع دانلود برق دستگاه قطع نشود.